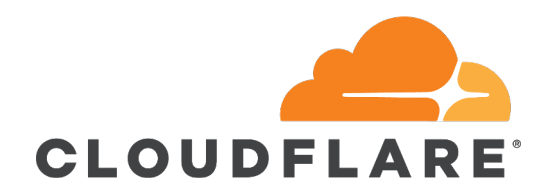

## Internet Routing! But it's not just BGP...

AusNOG 2023 Tom Paseka

RIPv2?

OSPF / ISIS ?

OK then… …BGP?

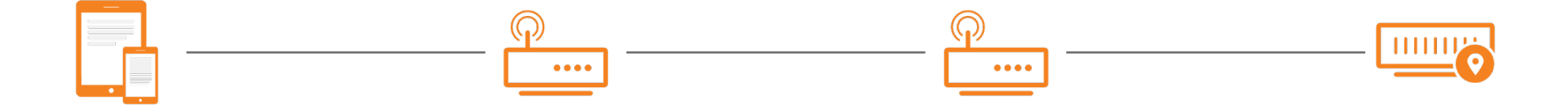

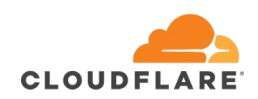

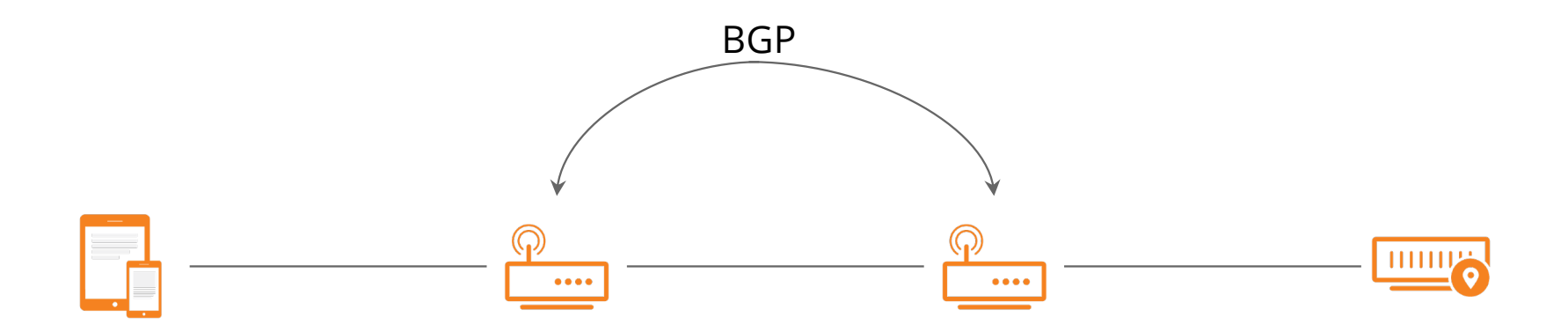

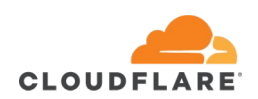

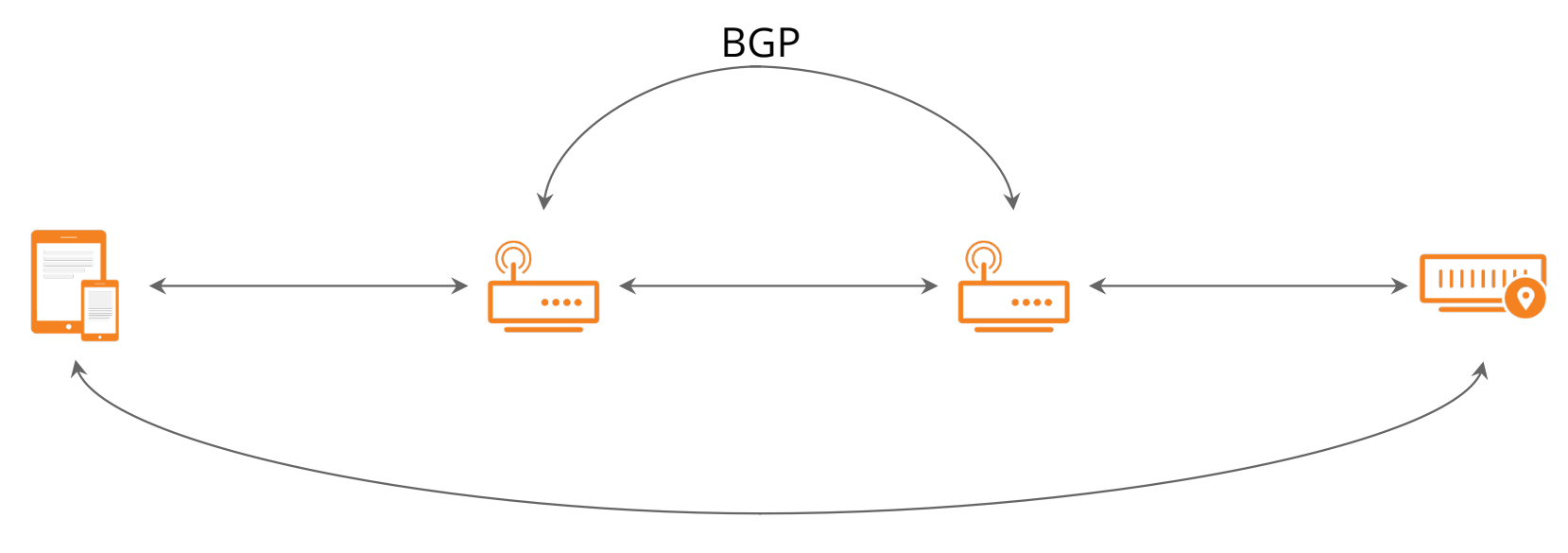

Traffic Flows / Connection

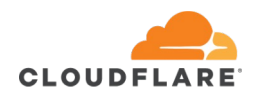

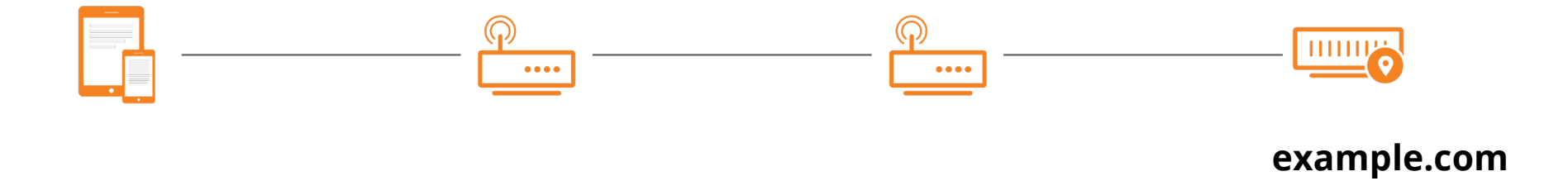

**203.0.113.5**

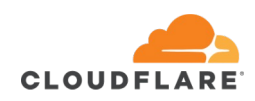

# Is DNS a routing platform?

## Most traffic over your network is "Routed" by DNS

Approximately 50% of traffic in your network:

- Not just directed to an IP
- But "routed" to a specific location inside or adjacent to your network.

Others also use application logic for routing, not always visible in DNS.

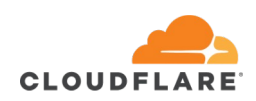

## Exceptions

## Anycast

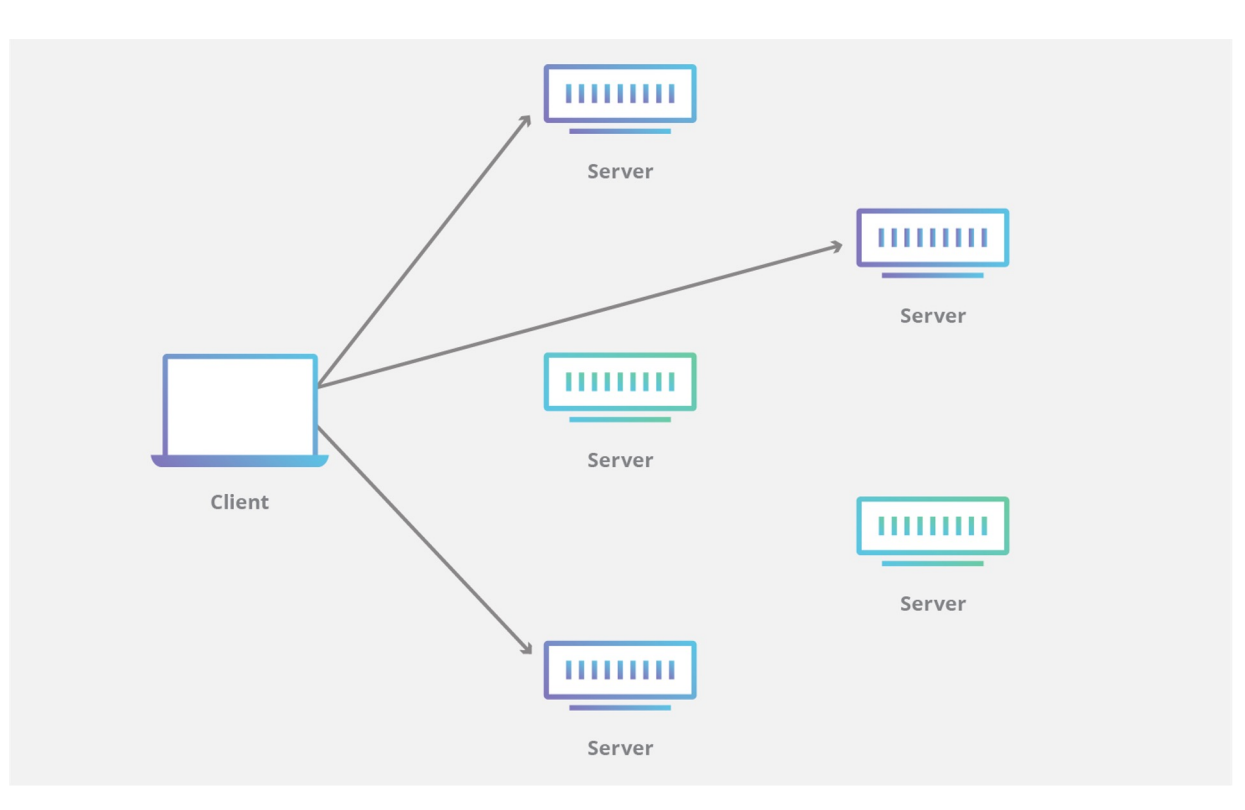

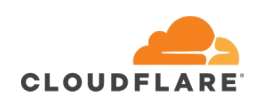

https://www.cloudflare.com/learning/cdn/glossary/anycast-network/

# How does it work?

How does it work?

Different classes:

- Network (eg: Akamai)
- Application/Network (eg: Netflix)
- Application (eg: Disney+)

Some Tools used:

- IP Geolocation Feeds
- EDNS-Client-Subnet
- BGP

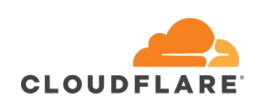

The networks are the simplest to reverse-engineer: They give an easy path to their customers to use.

Looking first at Akamai

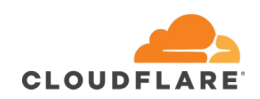

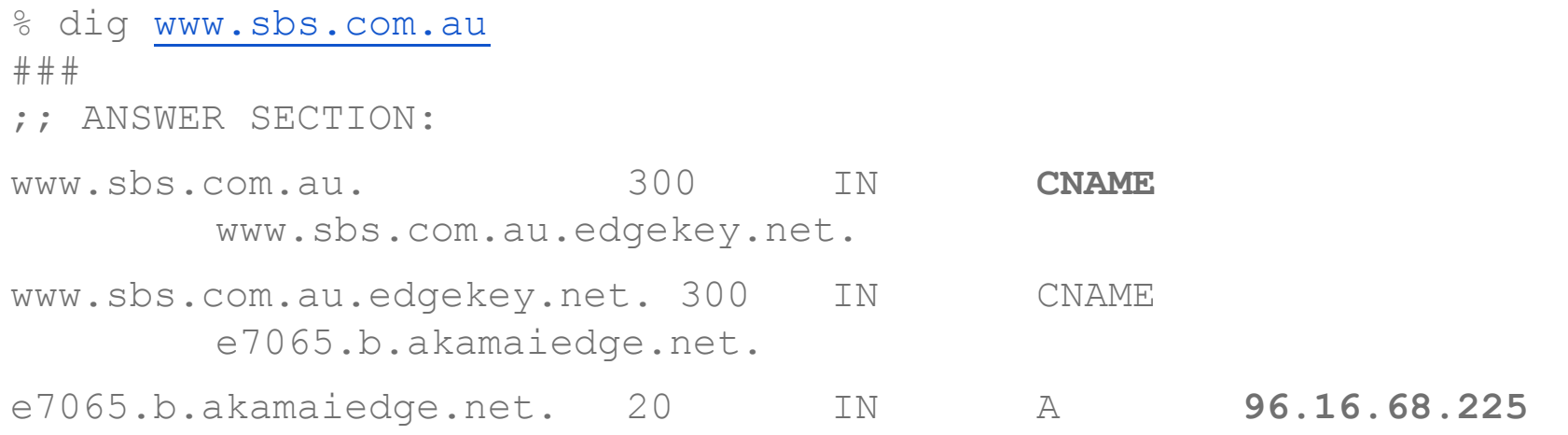

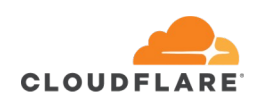

#### How did they know to give that IP?

% traceroute -I 96.16.68.225 traceroute to 96.16.68.225 (96.16.68.225), 64 hops max, 72 byte packets 1 104.28.0.0 (104.28.0.0) 9.093 ms 7.520 ms 7.640 ms 2 172.69.21.1 (172.69.21.1) 8.309 ms 8.164 ms 7.973 ms 3 172.68.188.21 (172.68.188.21) 9.708 ms 55.153 ms 40.752 ms 4 172.68.188.87 (172.68.188.87) 9.818 ms 12.150 ms 7.270 ms 5 ae34.r03.border101.sjc01.fab.netarch.akamai.com (23.203.158.23) 12.367 ms 14.769 ms 7.944 ms 6 192.168.225.43 (192.168.225.43) 23.001 ms 14.022 ms 11.265 ms 7 192.168.236.149 (192.168.236.149) 13.908 ms 12.880 ms 10.462 ms 8 192.168.246.135 (192.168.246.135) 9.742 ms 10.872 ms 8.320 ms

9 a96-16-68-225.deploy.static.akamaitechnologies.com (96.16.68.225) 9.062 ms 8.902 ms 10.452 ms

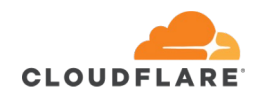

#### How did they know to give that IP?

% dig whoami.akamai.net +short

172.71.157.103

% curl -s ipinfo.io/172.71.157.103 | grep city "city": "San Jose",

Geo IP Feed?

## How do I know its mapped like this? CLOUDFLARE Let's test it from far away

## Test

- 1 203.50.77.49 (203.50.77.49) 0.808 ms 0.724 ms 0.493 ms
- 2 TenGigE0-0-0-21.lon-dlr20.melbourne.telstra.net (203.50.233.22) 0.744 ms 0.610 ms 0.495 ms
- 3 \* bundle-ether30.exi-core30.melbourne.telstra.net (203.50.11.246) 0.856 ms 3.486 ms
- 4 bundle-ether2.cla-core30.melbourne.telstra.net (203.50.13.124) 1.742 ms 1.986 ms 1.494 ms
- 5 bundle-ether3.hay-core30.sydney.telstra.net (203.50.13.132) 11.987 ms 11.858 ms 12.363 ms
- 6 bundle-ether2.oxf-gw30.sydney.telstra.net (203.50.6.106) 15.234 ms 15.978 ms 12.114 ms
- 7 203.50.13.94 (203.50.13.94) 14.860 ms 13.981 ms 12.988 ms
- 8 i-10304.sydo-core03.telstraglobal.net (202.84.222.129) 13.364 ms 12.607 ms
- 9 i-10104.sydp-core03.telstraglobal.net (202.84.222.137) 12.858 ms 12.980 ms
- 10 i-10203.sydp-core04.telstraglobal.net (202.84.222.169) 149.152 ms
- 11 i-10201.sydp-core04.telstraglobal.net (202.84.222.134) 13.986 ms
- 12 i-92.eqnx03.telstraglobal.net (202.84.247.17) 149.148 ms 147.652 ms
- 13 i-20802.eqnx-core02.telstraglobal.net (202.84.141.25) 148.151 ms
- 14 ae34.r04.border101.sjc01.fab.netarch.akamai.com (23.203.158.25) 148.276 ms

**CLOUDFLARE** 

https://www.telstra.net/cgi-bin/trace

#### Test

- 1 203.50.77.49 (203.50.77.49) 0.876 ms 0.723 ms 0.619 ms
- 2 TenGigE0-0-0-21.lon-dlr20.melbourne.telstra.net (203.50.233.22) 0.868 ms 0.734 ms 0.495 ms
- 3 bundle-ether30.exi-core30.melbourne.telstra.net (203.50.11.246) 2.992 ms 3.860 ms 4.117 ms
- 4 ae10.lon-ice301.melbourne.telstra.net (203.50.61.129) 0.371 ms 0.611 ms 0.497 ms
- 5 ae20-20.win-ice301.melbourne.telstra.net (203.50.61.131) 1.492 ms 0.614 ms 0.619 ms
- 6 203.46.69.73 (**203.46.69.73**) 2.118 ms 6.612 ms 2.494 ms

https://www.telstra.net/cgi-bin/trace

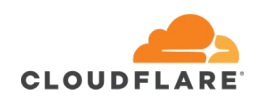

## Fastly

;; ANSWER SECTION:

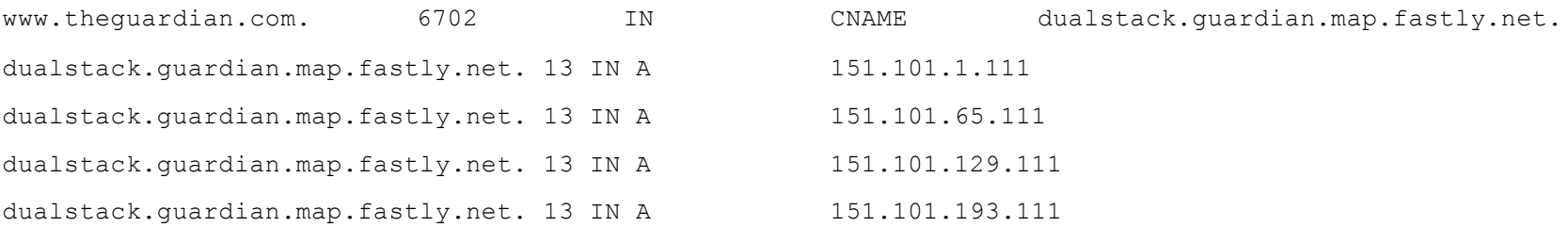

% ping -c 1 www.theguardian.com PING dualstack.guardian.map.fastly.net (151.101.193.111): 56 data bytes 64 bytes from 151.101.193.111: icmp\_seq=0 ttl=55 time=7.383 ms

--- dualstack.guardian.map.fastly.net ping statistics --- 1 packets transmitted, 1 packets received, 0.0% packet loss round-trip min/avg/max/stddev = 7.383/7.383/7.383/nan ms

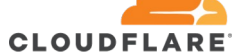

**CLOUDEI** 

# **Fastly**

Translating "www.theguardian.com"...domain server (203.131.52.11) [OK]

Type escape sequence to abort. Tracing the route to dualstack.guardian.map.fastly.net (**151.101.29.111**)

```
1 gi9-9.sglebdist01.nw.aapt.net.au (202.10.15.152) 0 msec 0 msec 0 msec
2 bu11.sglebcore01.aapt.net.au (202.10.12.7) [MPLS: Label 24389 Exp 1] 4 msec 0 msec 4 msec
3 gi3-0-3025.nSYDNpe05.aapt.net.au (203.131.60.81) 8 msec 4 msec 0 msec
4 59-100-201-110.syd.static-ipl.aapt.com.au (59.100.201.110) 0 msec 4 msec 0 msec
5 ae-14.r00.sydnau04.au.bb.gin.ntt.net (129.250.9.242) [AS 2914] 0 msec
  ae-29.a00.sydnau05.au.bb.gin.ntt.net (129.250.9.218) [AS 2914] 12 msec
  ae-14.r00.sydnau04.au.bb.gin.ntt.net (129.250.9.242) [AS 2914] 4 msec
6 * 
  ae-7.r21.sydnau06.au.bb.gin.ntt.net (129.250.3.176) [AS 2914] 4 msec 0 msec
7 ae-2.a00.sydnau05.au.bb.gin.ntt.net (129.250.7.49) [AS 2914] 4 msec * * 
8 * * *
```
http://looking-glass.connect.com.au/lg

# **Fastly**

#### % traceroute -I **151.101.29.111**

traceroute to 151.101.29.111 (151.101.29.111), 64 hops max, 72 byte packets

12 151.101.29.111 (151.101.29.111) 197.975 ms 194.521 ms 194.080 ms

- 1 unifi (192.168.8.1) 4.904 ms 2.759 ms 3.492 ms
- 2 192.168.99.254 (192.168.99.254) 4.169 ms 3.483 ms 3.250 ms
- 3 45-26-52-1.lightspeed.sntcca.sbcglobal.net (45.26.52.1) 9.593 ms 13.597 ms 2.987 ms
- 4 71.148.165.2 (71.148.165.2) 4.684 ms 19.810 ms 2.770 ms
- 5 12.242.117.22 (12.242.117.22) 7.300 ms 13.908 ms 12.989 ms
- 6 192.205.37.58 (192.205.37.58) 35.666 ms 16.227 ms 10.637 ms
- 7 ae-9.r24.snjsca04.us.bb.gin.ntt.net (129.250.2.2) 16.560 ms 8.627 ms 13.175 ms
- 8 ae-5.r26.osakjp02.jp.bb.gin.ntt.net (129.250.2.119) 120.932 ms 118.449 ms 118.855 ms
- 9 ae-6.r20.sydnau05.au.bb.gin.ntt.net (129.250.4.65) 198.109 ms 197.105 ms 195.493 ms
- 10 ae-0.a00.sydnau05.au.bb.gin.ntt.net (129.250.2.132) 198.406 ms 195.132 ms 195.695 ms
- 11 ae-0.fastly.sydnau05.au.bb.gin.ntt.net (202.68.66.118) 193.776 ms 194.585 ms 194.509 ms

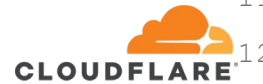

Companies like Netflix, run their own Network, and have routing built into their application!

#### You can ask DNS, but it won't help you for the major bit flows

;; ANSWER SECTION:

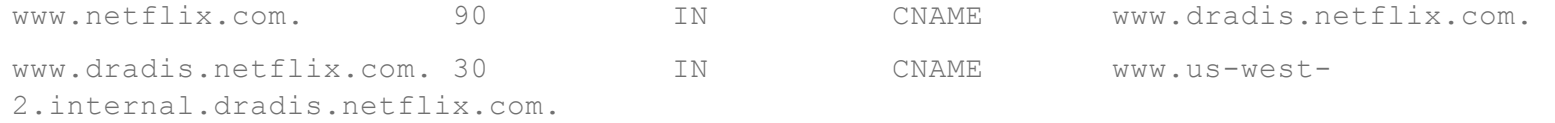

www.us-west-2.internal.dradis.netflix.com. 30 IN CNAME apiproxy-website-nlb-prod-2 e98cb8cf33ff3581.elb.us-west-2.amazonaws.com.

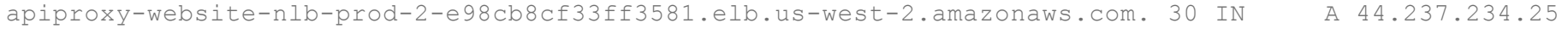

apiproxy-website-nlb-prod-2-e98cb8cf33ff3581.elb.us-west-2.amazonaws.com. 30 IN A 44.242.60.85

apiproxy-website-nlb-prod-2-e98cb8cf33ff3581.elb.us-west-2.amazonaws.com. 30 IN A 44.234.232.238

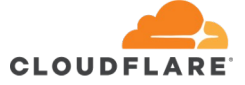

The following diagram illustrates how the playback process works:

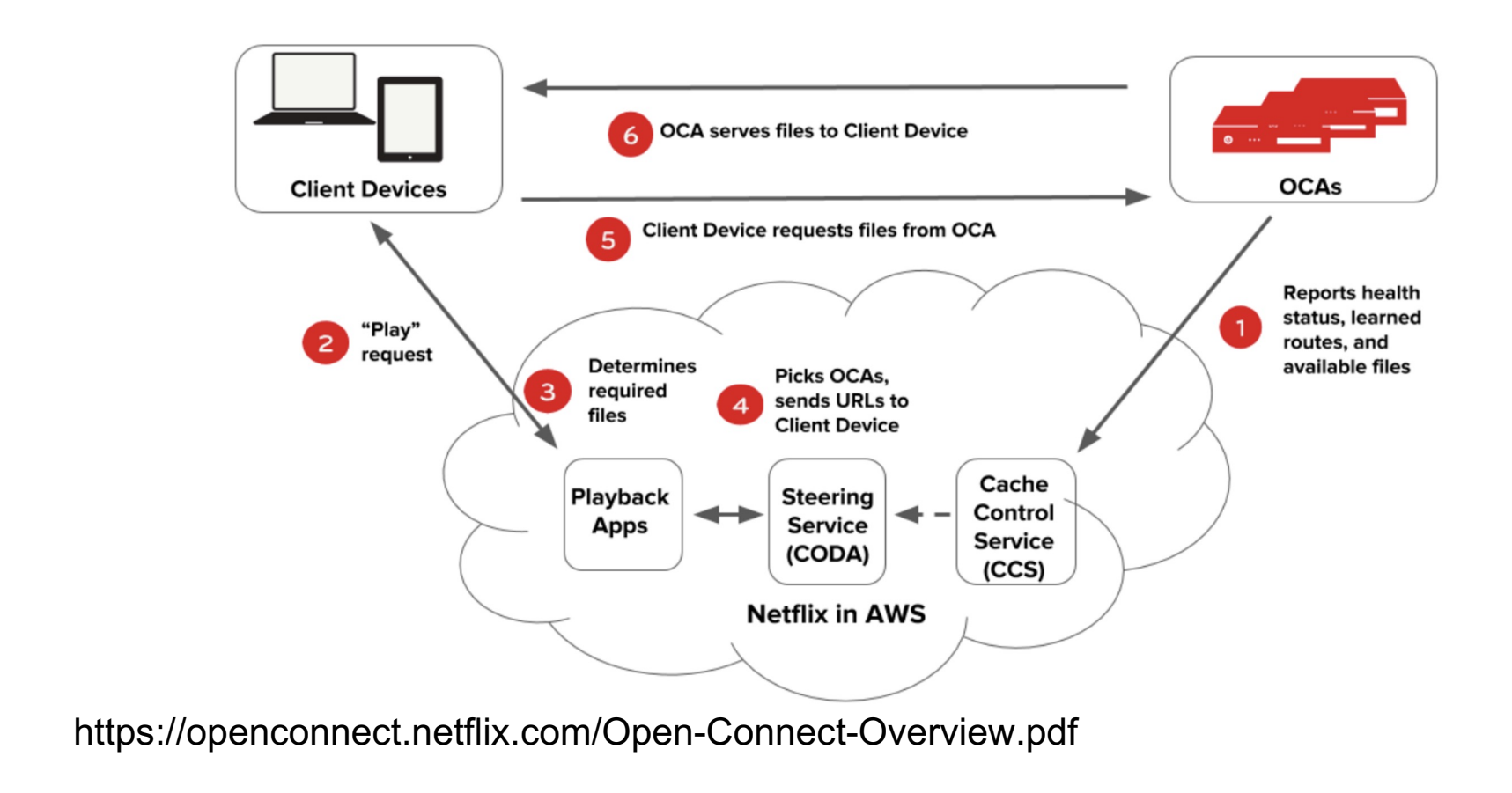

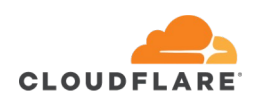

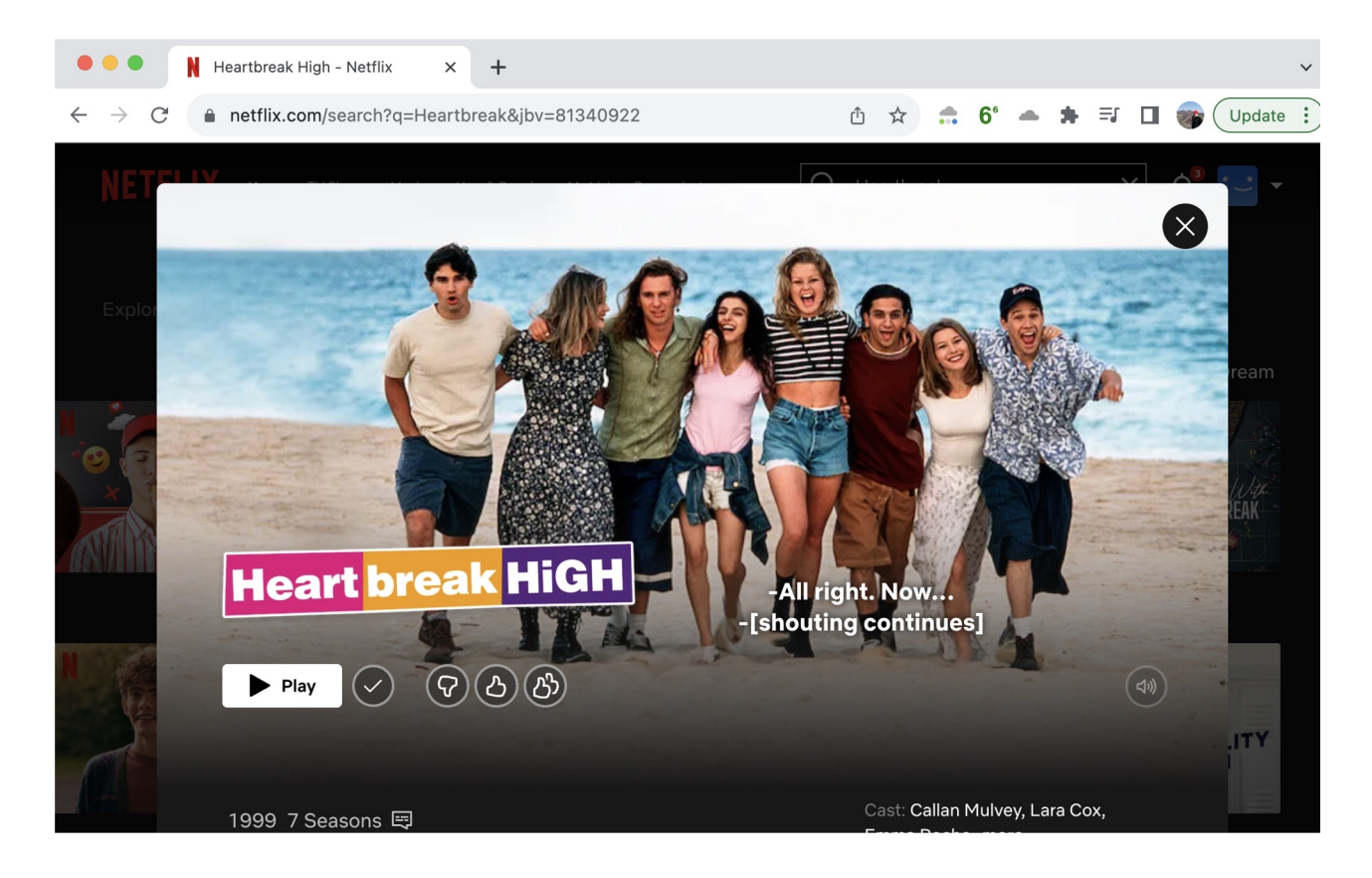

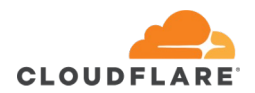

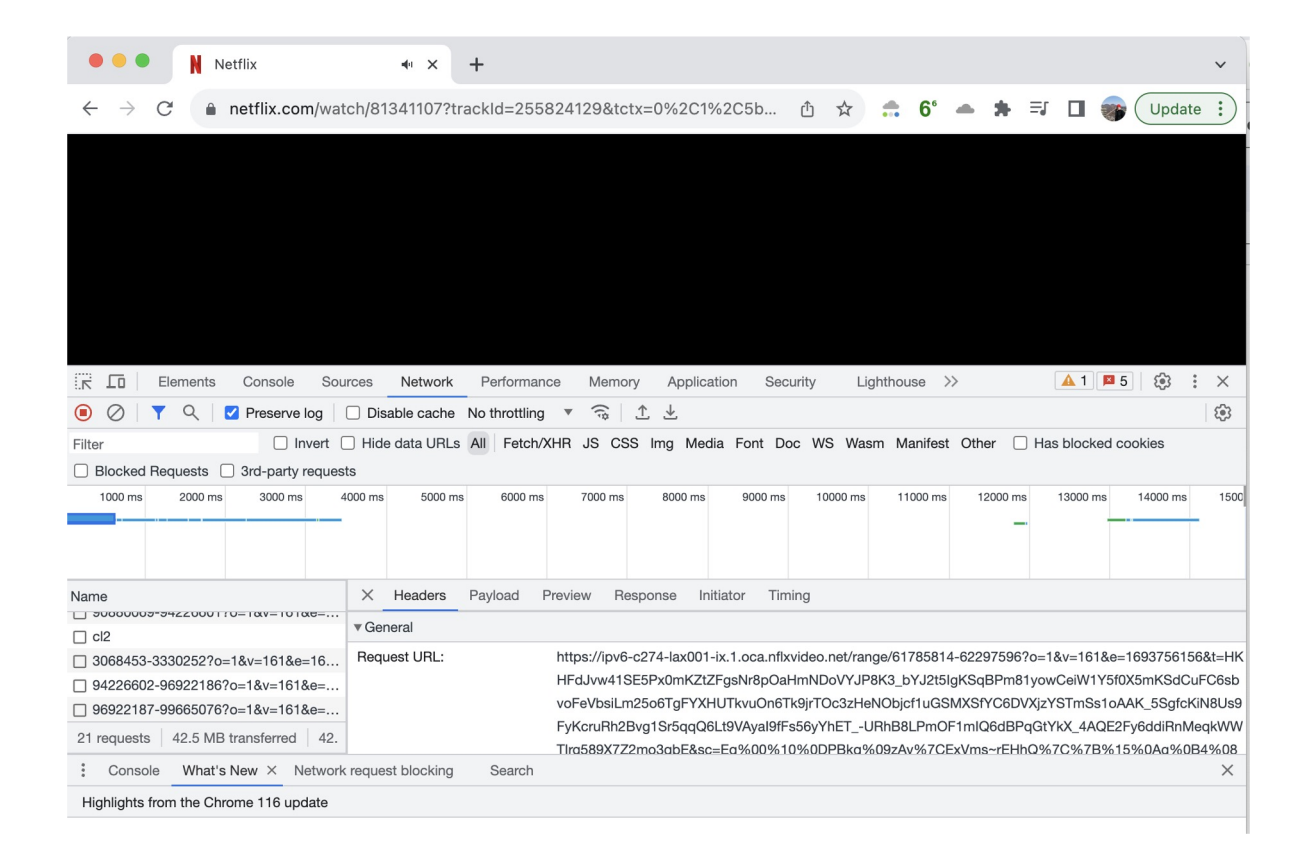

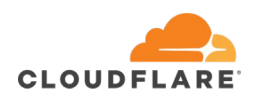

**Request URL:** 

https://ipv6-c242-sjc002-ix.1.oca.nflxvideo.net/range/57736523-59868423?o=18 64&t=YVt2uclKe7dfys1E7zRADsqlsYgGlfFpl6lKEpDFTXSIVF-HykdJfVgCsTlJ-gL

So, the application is giving this answer, we can't really see why? But there is a way!

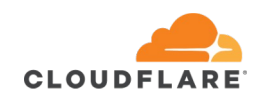

fast.com

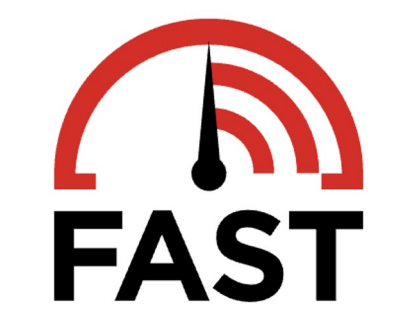

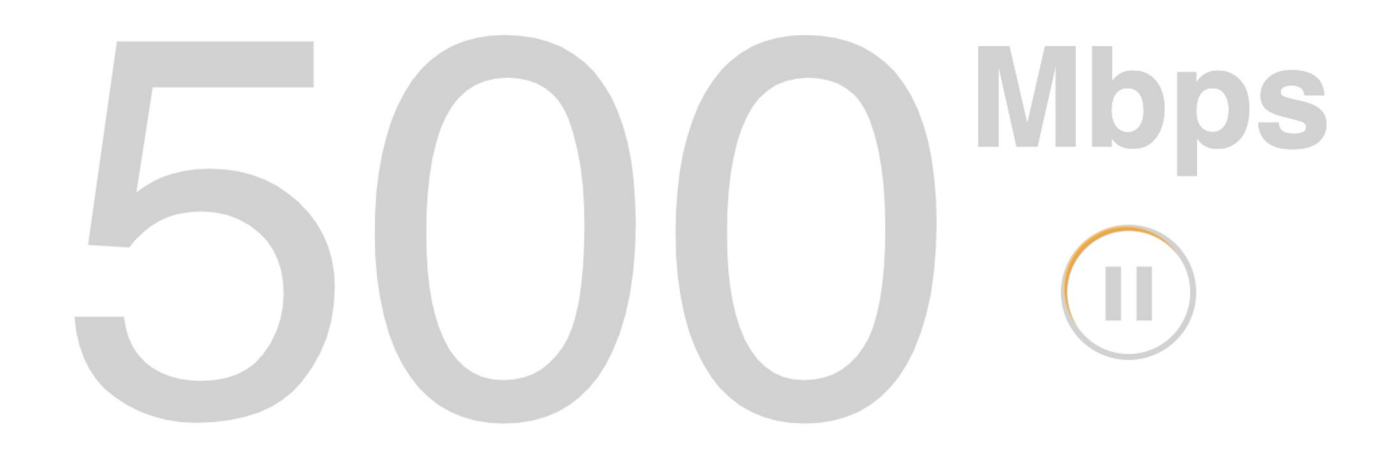

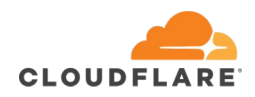

#### fast.com exposes these URLs

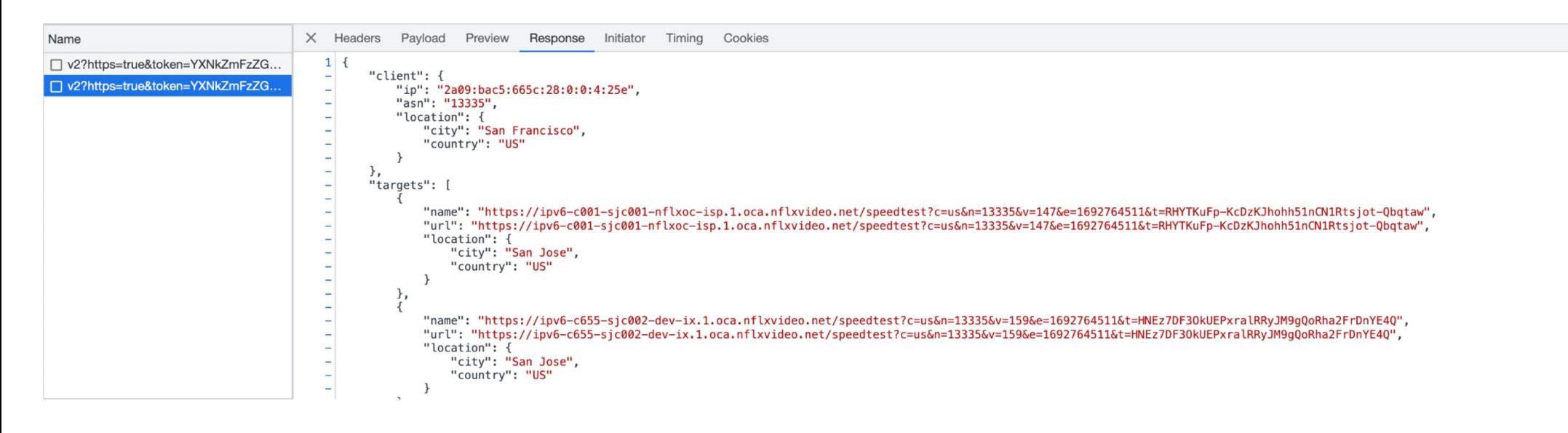

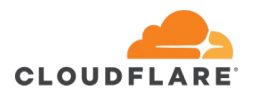

fast.com exposes these URLs

With some reverse engineering, can run this from the command line

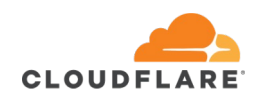

% for apiKey in `curl -s https://fast.com/app-a32983.js | awk -F "apiEndpoint,token" '{print \$2}' | awk -F "\"" '{print \$2}' | grep -Ev "^\$"`; do curl -s "https://api.fast.com/netflix/speedtest/v2?https=true&token=\$apiKey&urlCount=5" | jq . ; done

```
{
"client": {
    "ip": "2a09:bac5:665c:28:0:0:4:25e",
   "asn": "13335",
    "location": {
     "city": "San Francisco",
     "country": "US"
   }
  },
  "targets": [
    {
      "name": "https://ipv6-c002-sjc001-nflxoc-
isp.1.oca.nflxvideo.net/speedtest?c=us&n=13335&v=159&e=1692764735&t=uAXwXXWHH5P7Tpvxalwwlo4SuC1ayY2e2a9-bg",
      "url": "https://ipv6-c002-sjc001-nflxoc-
isp.1.oca.nflxvideo.net/speedtest?c=us&n=13335&v=159&e=1692764735&t=uAXwXXWHH5P7Tpvxalwwlo4SuC1ayY2e2a9-bg",
     "location": {
        "city": "San Jose",
        "country": "US"
      }
    },
```
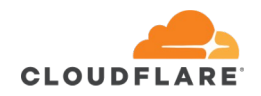

But how?

https://openconnect.zendesk.com/hc/enus/articles/115001068691-Managing-BGP-sessions

Netflix is using **BGP** to their embedded OCA nodes (if you host one), from their IX sessions (if you IX Peer or have PNI with them), or from your transit networks sessions with them.

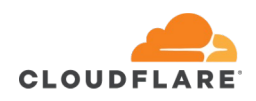

## Application

#### How do the applications work?

#### Looking at Disney+

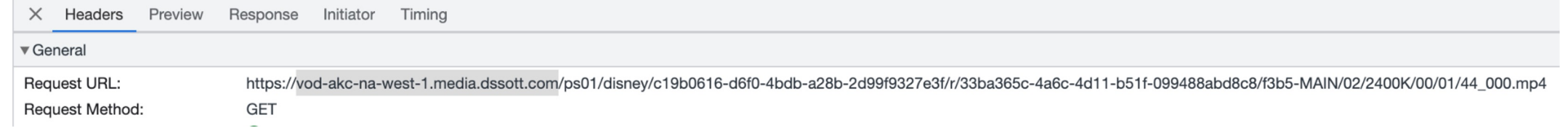

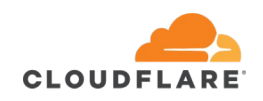

## Application

#### ;; ANSWER SECTION:

vod-akc-na-west-1.media.dssott.com. 3458 IN CNAME vod-akc-na-west-1.media.dssott.com.**akamaized.net**. vod-akc-na-west-1.media.dssott.com.akamaized.net. 458 IN CNAME a1851.dscw80.akamai.net.

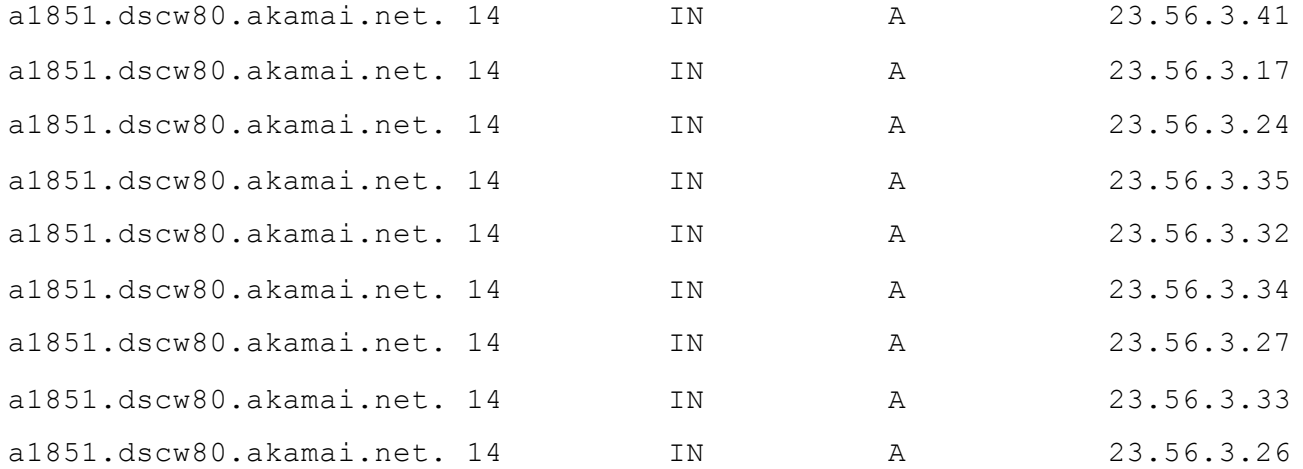

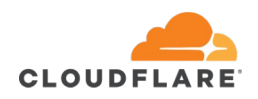

## Important Tools

GeoIP Feeds:

- Maxmind most ubiquitous.
- Can test your IPs: https://www.maxmind.com/en/geoipdemo

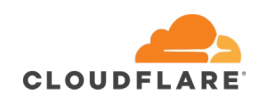

GeoIP Feeds:

- Important to publish a GeoIP feed. If you host a Google GGC, they probably already ask you for one :)
- Format in RFC8805:

<https://www.rfc-editor.org/rfc/rfc8805.txt>

% curl -s https://api.cloudflare.com/local-ip-ranges.csv | grep 104.28.196.203 104.28.196.203/32,AU,AU-NSW,Sydney,

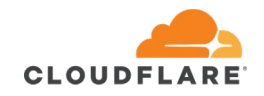

GeoIP Feeds:

- RFC 9092 Finding and Using Geofeed Data
- https://github.com/massimocandela/geofeed-finder
- Another great resource: https://thebrotherswisp.com/index.php/geo-and-vpn/

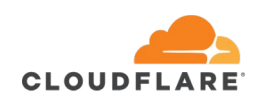

EDNS-Client-Subnet (ECS)

RFC 7871

Google has good documentation: https://developers.google.com/speed/public-dns/docs/ecs

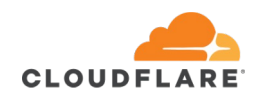

BGP

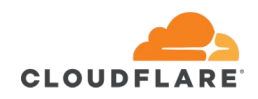

## What's Next

## Next?

If this was useful, I'll create a Github page, where anyone can help edit and provide information as to how this mapping occurs, to help share and spread knowledge!

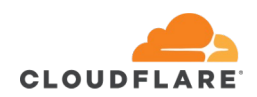

## Questions?

# Thank you!